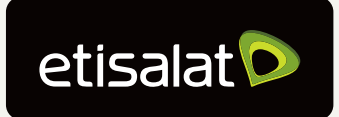

| Together<br>| Matters

# Guide to paying your Total Billed Amount

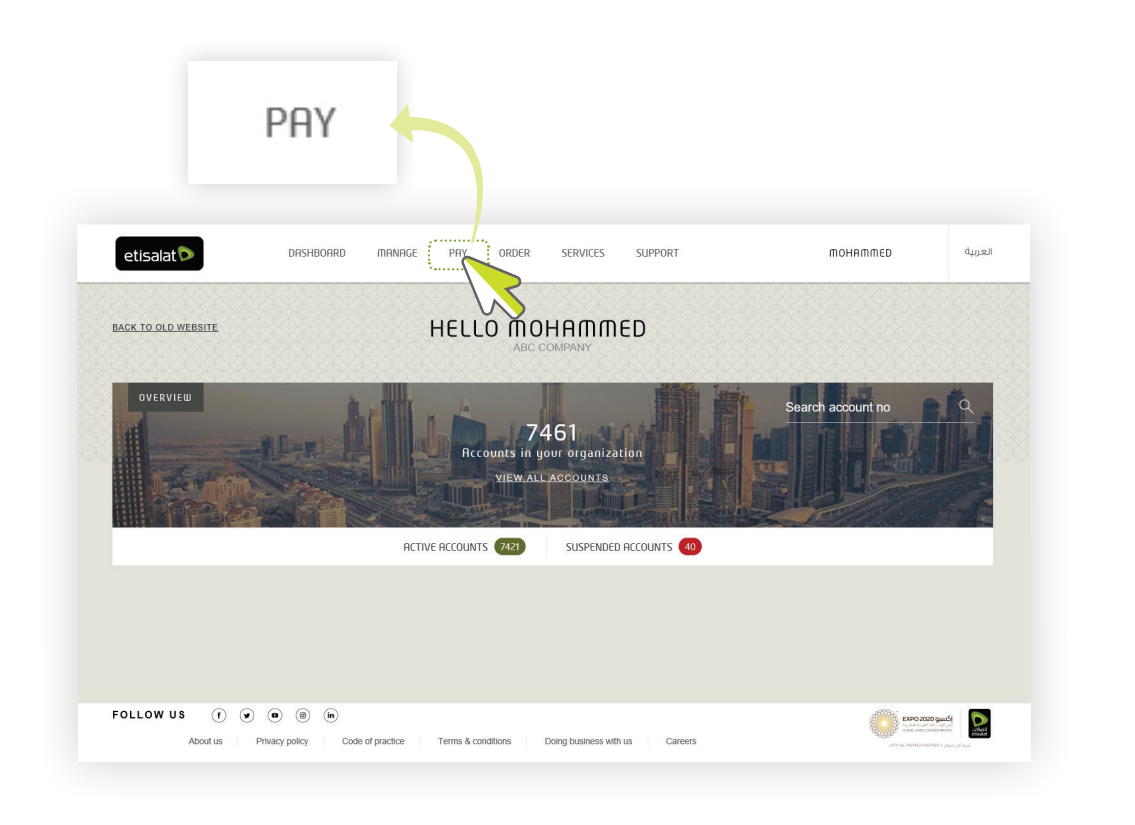

Log in and select 'PAY' from the main menu

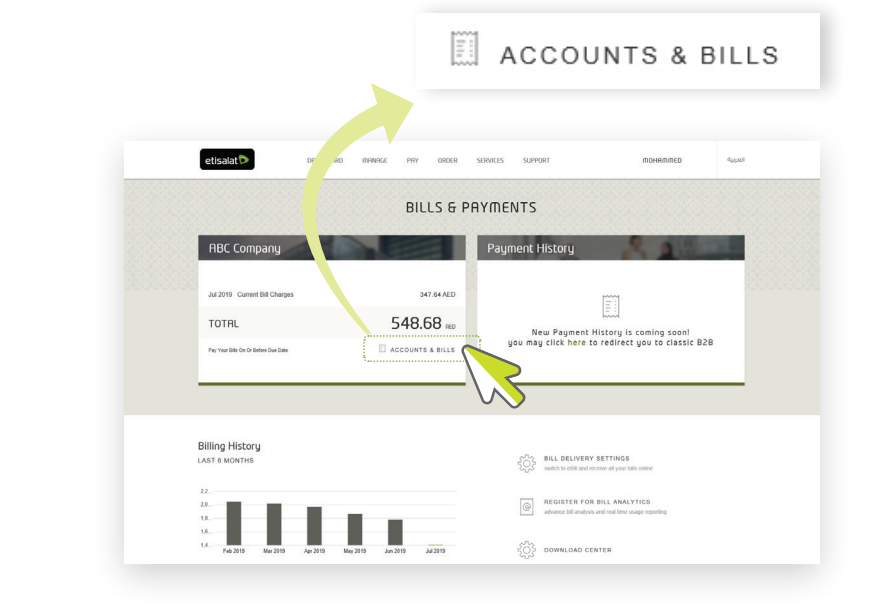

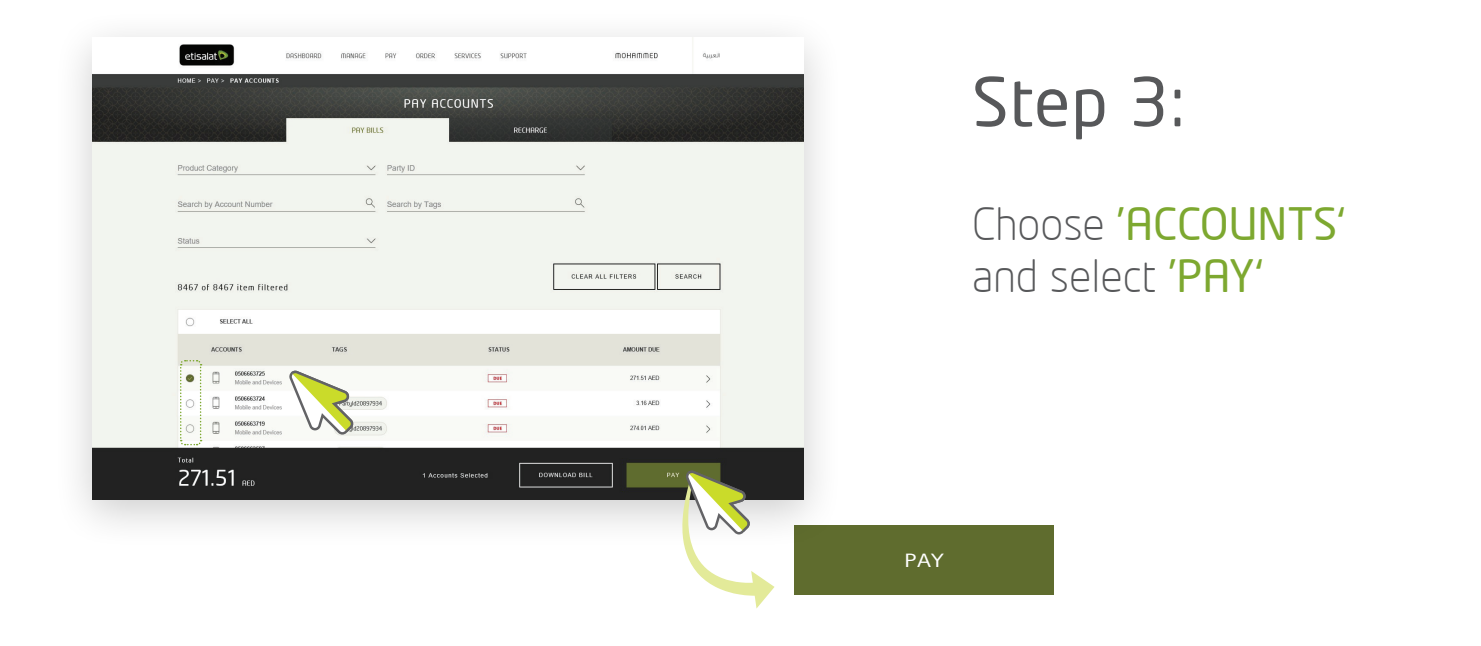

#### $etisalat$ monnmmed PRY ORDER SERVICES SUPPORT Step 4: EDIT PAYMENT AMOUNT ACCOUNTS **TOTAL AMC PAYMENT AMOUN** Edit 0506663725  $271.61$  Al  $271.51$ 'PAYMENT AMOUNT' 0506663724<br>Mobile and De 3.16 AED  $3.16$ 0506663719 and select 274.01 AED + ADD ACCOUNT NUMBER 'CONTINUE'548.68 AED

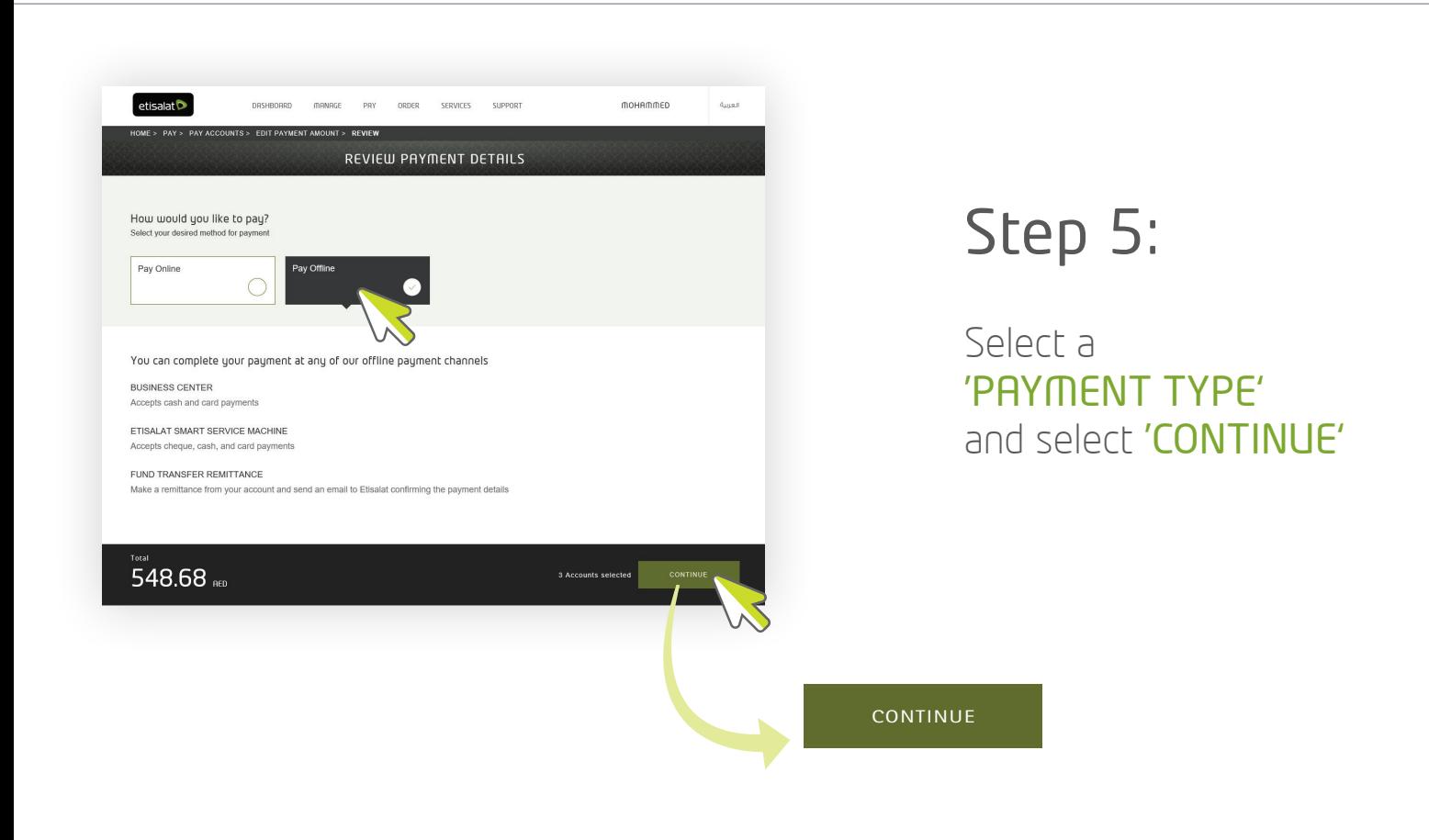

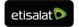

لعربية

 $\widehat{\boxplus}$ 

面

 $\widehat{\mathbb{U}}$ 

Select 'ACCOUNTS & BILLS' from the company box

### Step 2:

## Step 1:

### Make a payment against the 'REFERENCE NUMBER'

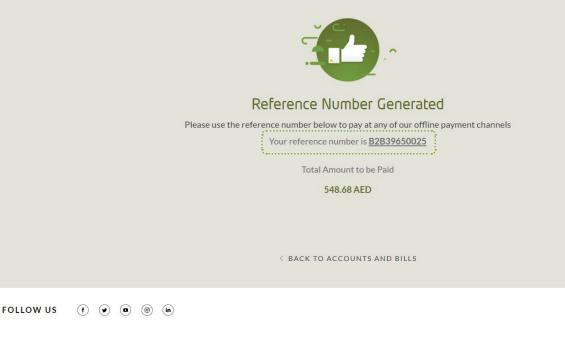

**CONTINUE** 

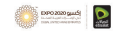

### Step 6: